## Hinweise für die Klausurvorbereitung

## Allgemeines

- Sie können die Online-Klausur ortsunabhängig absolvieren.
- Eine **Abmeldung** von der Prüfung ist jedoch **bis eine Woche vor der Prüfung** bei der durchführenden Einrichtung zwingend erforderlich, damit Sie keinen Prüfversuch verlieren.
- Lesen Sie die (meistens im Moodle-Prüfungsraum) zur Verfügung gestellten Informationen zum Ablauf, der Belehrung gründlich durch und beachten Sie insbesondere die Deadlines (z. B. für die Abgabe der obligatorischen Einverständniserklärung im Vorfeld der Prüfung).
- Technische Probleme/Netzausfall führen nicht zu einem Fehlversuch, müssen aber zwingend während der Klausur bei den Verantwortlichen gemeldet/angezeigt werden.

## Vorbereitung des Raums, in dem Sie die Prüfung schreiben

Das Studiendekanat empfiehlt den Lehrenden den unten beschriebenen Aufbau des studentischen Arbeitsplatzes für die Videoaufsicht. Ob Sie diesen Aufbau mit einer zweiten Kamera befolgen müssen, entscheidet aber immer der/die Prüfungsverantwortliche. Wird dieser Aufbau, wenn gefordert, nicht umgesetzt, kann dies **zum Ausschluss von der Prüfung führen**.

 Der Tisch, an dem Sie die Prüfung schreiben, muss komplett leer sein, d. h. keine Papierstapel, Ordner, usw., ggf. nur erlaubte Hilfsmittel

⇒ Ist Ihr Schreibtisch nicht leer, können Sie nicht zur Prüfung zugelassen werden.

- Nutzen Sie an einem Gerät eine externe Kamera oder
- ein Smartphone (oder Tablet), auf dem ZOOM-Meeting läuft
- Positionierung des Smartphones
	- o **Befestigen Sie das Smartphone mit einem Gummiband an einer gefüllten Wasserflasche (so können Sie die Kamera relativ flexibel neu positionieren, wenn dies notwendig sein sollte).**

**Hinweis:** Achten Sie dabei darauf, dass Sie möglichst eine Flasche ohne Flaschenhals benutzen, damit die Kamera nicht nach oben geneigt ist.

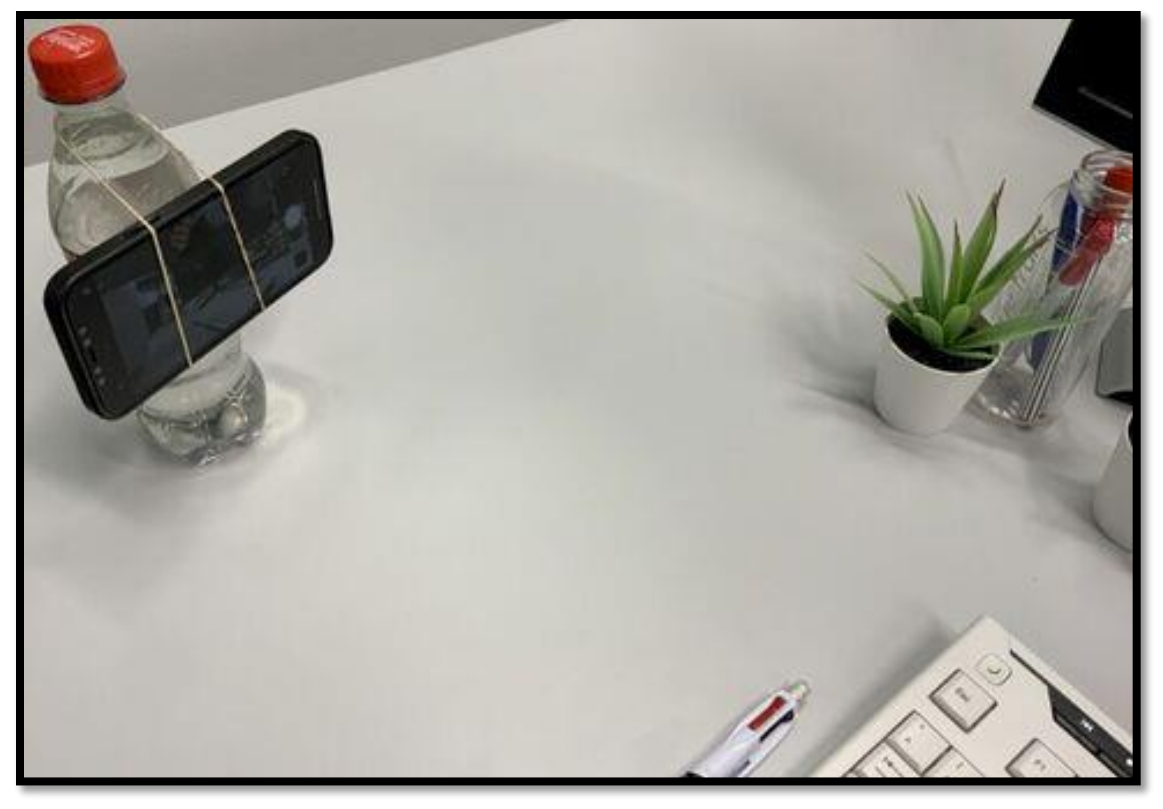

*Abbildung 1: Abbildung 1: Niedrigschwellige Aufnahmeeinrichtung zur Videoaufsicht (Foto: Med. Fakultät, RWTH Aachen).*

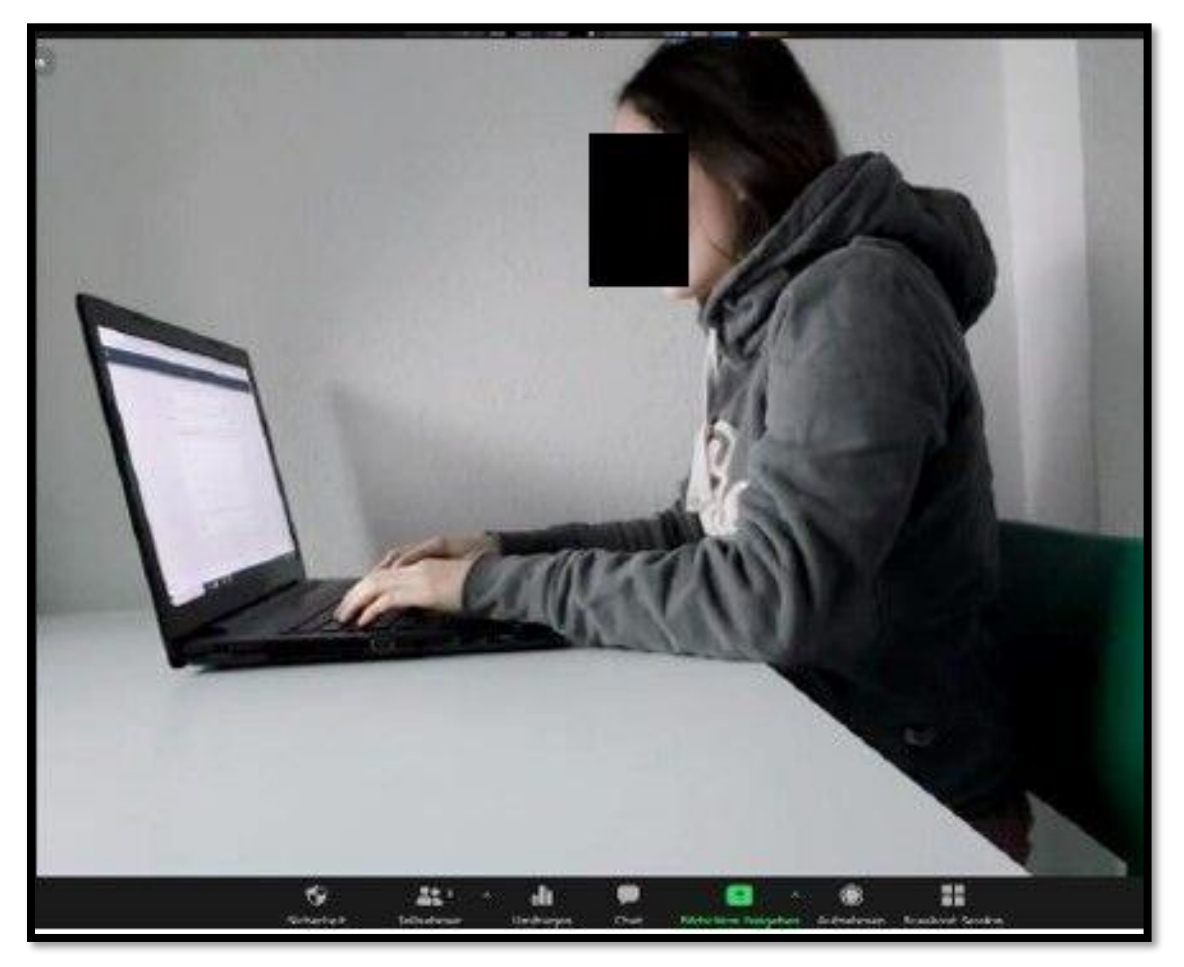

*Abbildung 2: Kameraperspektive zur Video-Überwachung – Seitenansicht des Gesichts hier nur zu Abbildungszwecken verdeckt (Foto: Med. Fakultät, RWTH Aachen)*

- Der Tisch muss groß genug sein, sodass das Handy weit genug weg stehen kann, damit alles Notwendige sichtbar ist. **Insbesondere müssen beide Hände immer zu sehen sein.**
- Ein Kamerawinkel von leicht hinten ist zu bevorzugen.
- Die Kamera ist so platzieren, dass die übrigen Studierenden nicht die Bearbeitungsinhalte auf Bildschirm oder Papier erkennen können.
- Achten Sie auf die richtige Beleuchtung: Es sollten keine verschatteten Bereiche im Kamerabild geben. Die Lichtquelle sollte sich nicht hinter Ihnen befinden. Bei grellem Sonnenlicht dunkeln Sie bitte die Fenster ab. Achten Sie darauf, dass der Bildschirm nicht spiegelt (weder für Sie noch für die Kamera).
- Sie bearbeiten die Prüfung allein, d. h. es sind keine anderen Personen im Raum. Der Raum sollte so ruhig wie möglich sein. Deutliche Hintergrundgeräusche wie Musik oder Fernsehen sind zu vermeiden. Bitte denken Sie auch daran, Türen und Fenster zu schließen.
- Bitte entfernen Sie weitere Telefone oder andere Geräte mit vergleichbaren Eigenschaften bzw. Funktionen aus dem Raum. Sollte ein 2. Bildschirm vorhanden sein, drehen Sie diesen bitte um, sodass er mit dem Rücken zu Ihrem Gesicht steht oder verdecken Sie ihn mit einer Decke.

**Wichtig:** Die Vorbereitung des Raumes und die Positionierung des Handys erfordern Zeit! Bitte testen Sie dies nach Möglichkeit **im Vorfeld** aus. Manche Prüfende bieten zu diesem Zweck eine Probeklausur an.

- Wenn Sie meinen, diesen Aufbau nicht umsetzen zu können (bspw. weil Ihnen ein zweites Gerät fehlt), wenden Sie sich bitte rechtzeitig an den/die Prüfungsverantwortliche/n, um eine Lösung zu finden.
- Der/die Prüfungsverantwortliche kann dann verfügen, dass Sie die Prüfung in Präsenz unter Aufsicht schreiben müssen (bspw. im Sekretariat der Klinik), dass Sie in einer Breakoutsession unter besonderer Beobachtung stehen o. ä.

## Lösungen für Studierende

Wenn Sie über kein zweites Gerät (Smartphone, Tablet) verfügen,

- fragen Sie Freunde, Bekannte oder Mitstudierende, ob Sie sich ein Gerät leihen können.
- können Sie den Aufbau auch mit einer externen Webcam umsetzen. Dann laufen beide Anwendungen (Zoom und Moodle) zwar auf demselben Rechner, aber die seitliche Perspektive für die Aufsicht ist möglich. Eine externe, kabelgebundene Webcam ist bereits ab ca. 10,00 € erhältlich.
- « können Sie an der FSU [Webcams](https://www.uni-jena.de/webcam_ausleihe) un[d gespendete Laptops](https://www.uni-jena.de/laptopspende) ausleihen.